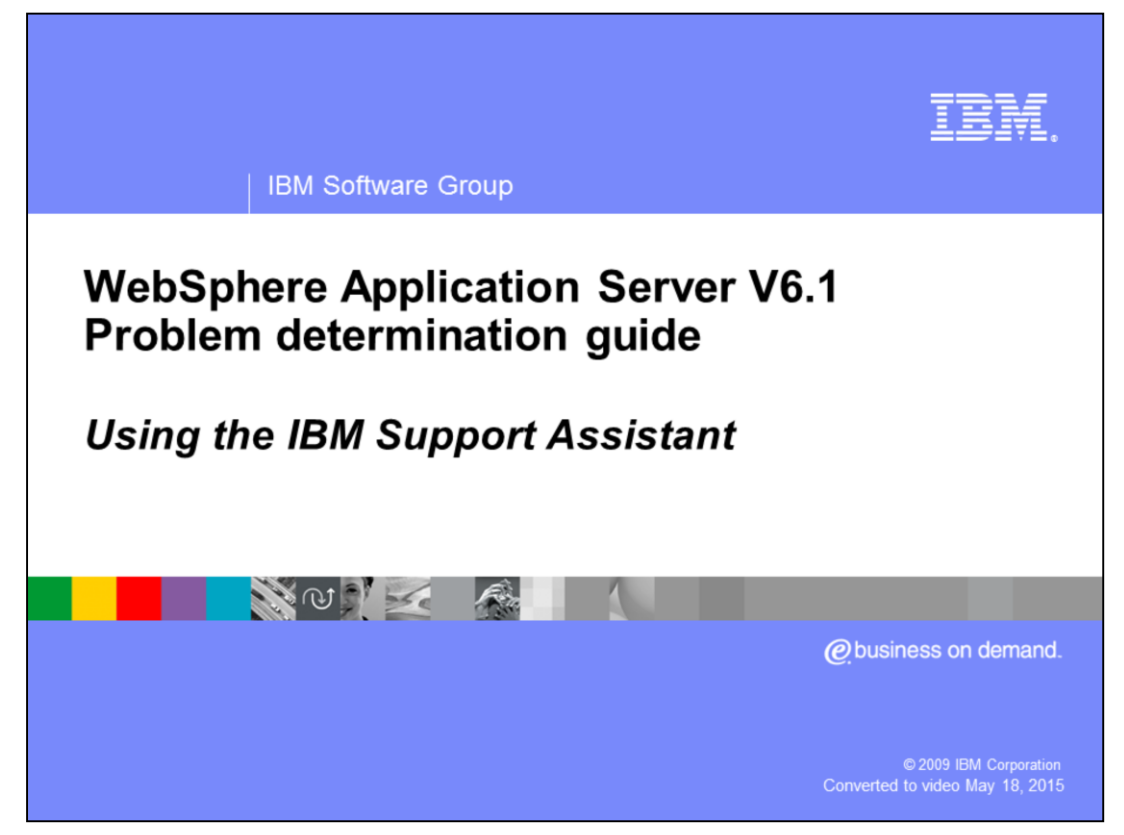

This unit covers the IBM Support Assist tool platform.

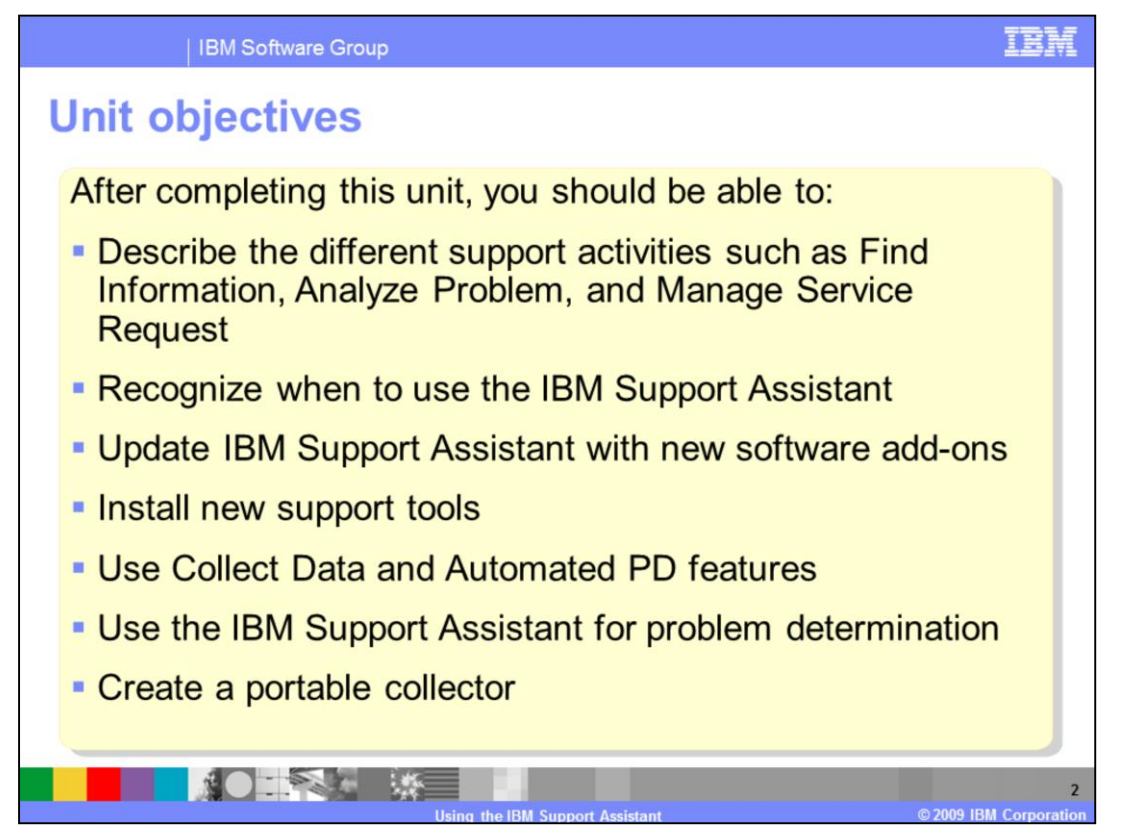

Upon completing this unit, you should be able to describe the different capabilities of the IBM Support Assistant including how to find information, analyze problems, and manage service requests with IBM Support. Also, you should be able to determine when to use the IBM Support Assistant and how to install new products and tools into the IBM Support Assistant.

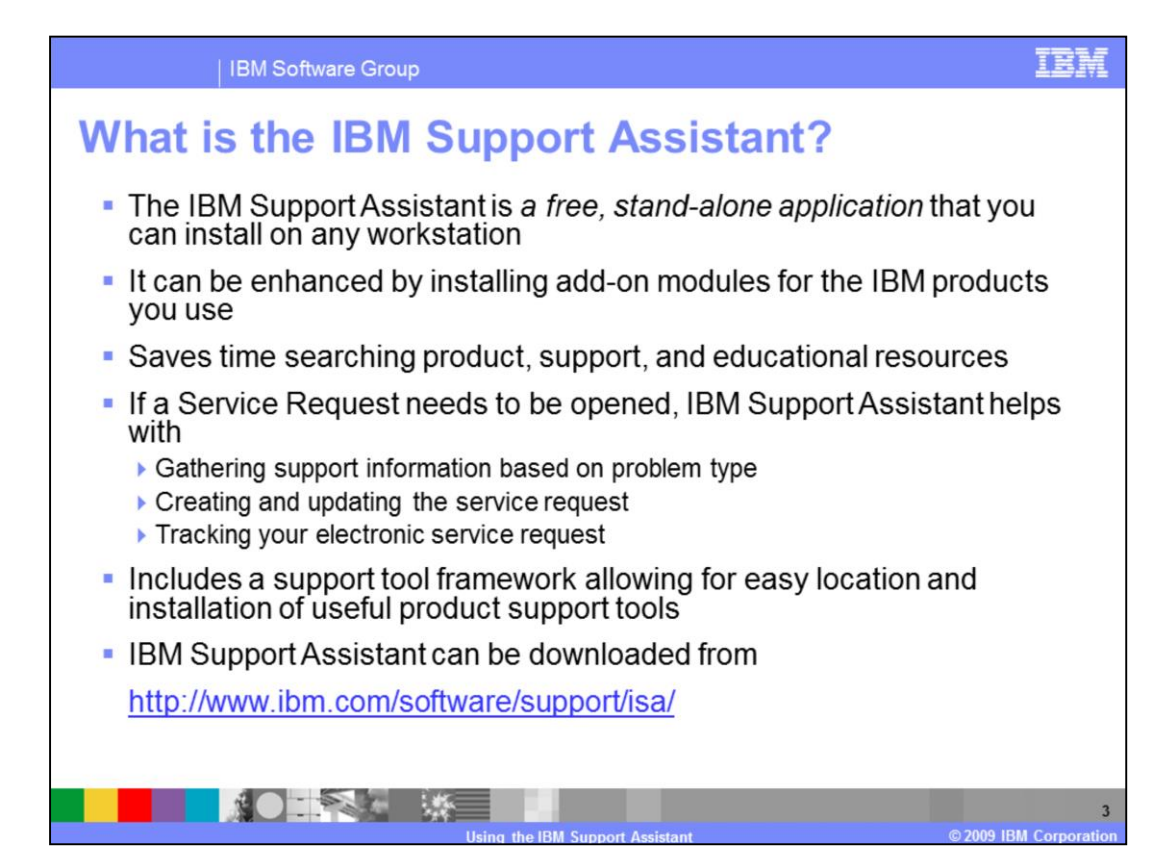

The IBM Support Assistant improves your ability to locate IBM support, development and educational information through a federated search interface. It also provides quick access to the IBM Education Assistant and key product education roadmaps. It simplifies access to IBM product home pages, product support pages, product forums or newsgroups, skills enhancements, and problem determination links. The IBM Support Assistant saves you time submitting problems to IBM Support by collecting key information, then electronically creating a Service Request. It also includes a support tool framework allowing for the easy installation of support tools associated with different IBM products. The IBM Support Assistant provides a framework for IBM software products to deliver customized self-help information into the different tools within it.

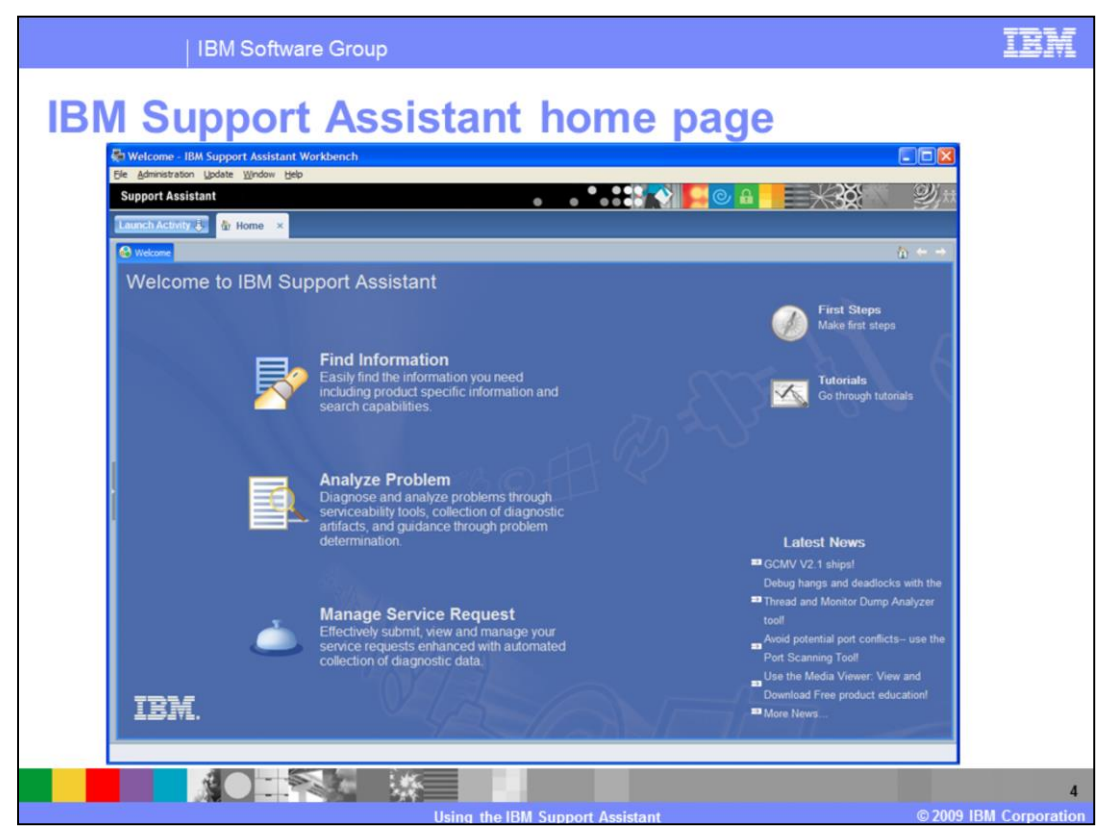

This shows a screen capture of the main screen of the IBM Support Assistant, version 4.

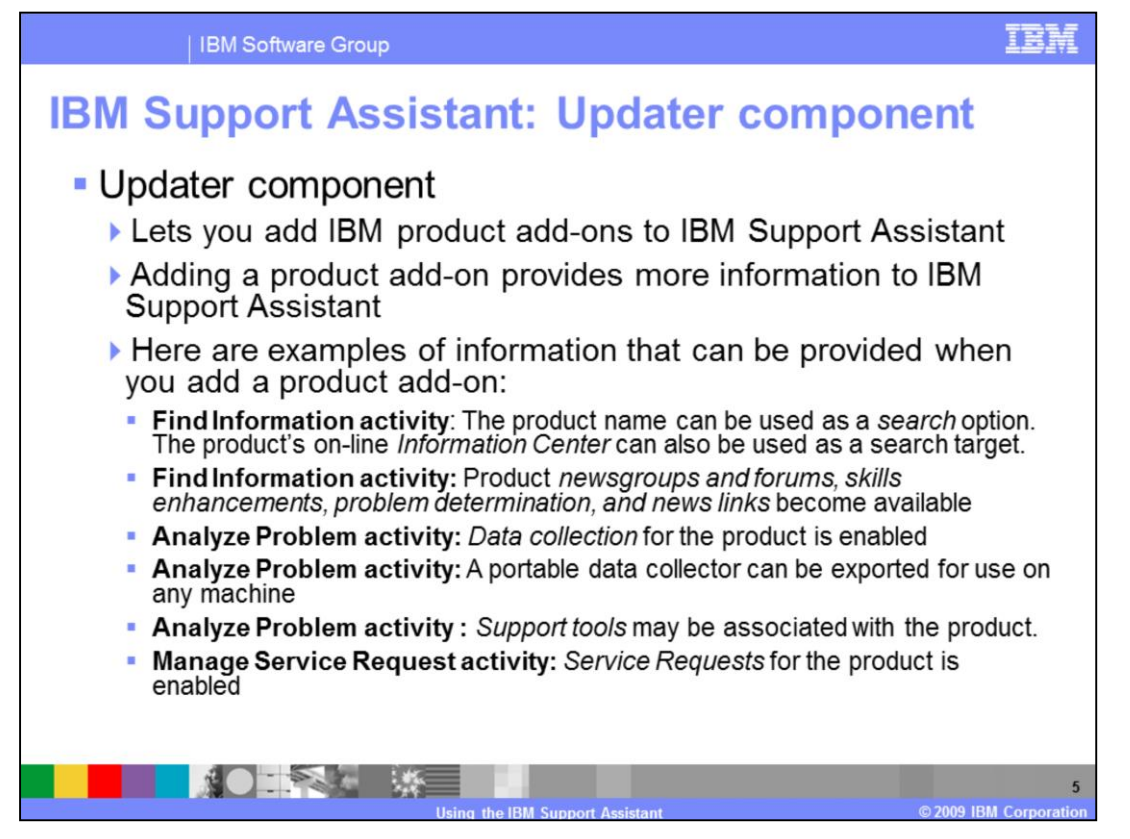

The Updater component can be used to locate more up-to-date versions of the product information and tools that you currently have installed. If you want to see more products, you can add them by using the updater to find, download, and install the required product information from the IBM Web site. IBM Support Assistant product and tool information is packaged as product or tool add-ons. You can add a product by installing a new product or tool add-on. Generally, installing new products or tools requires a restart of the IBM Support Assistant work bench.

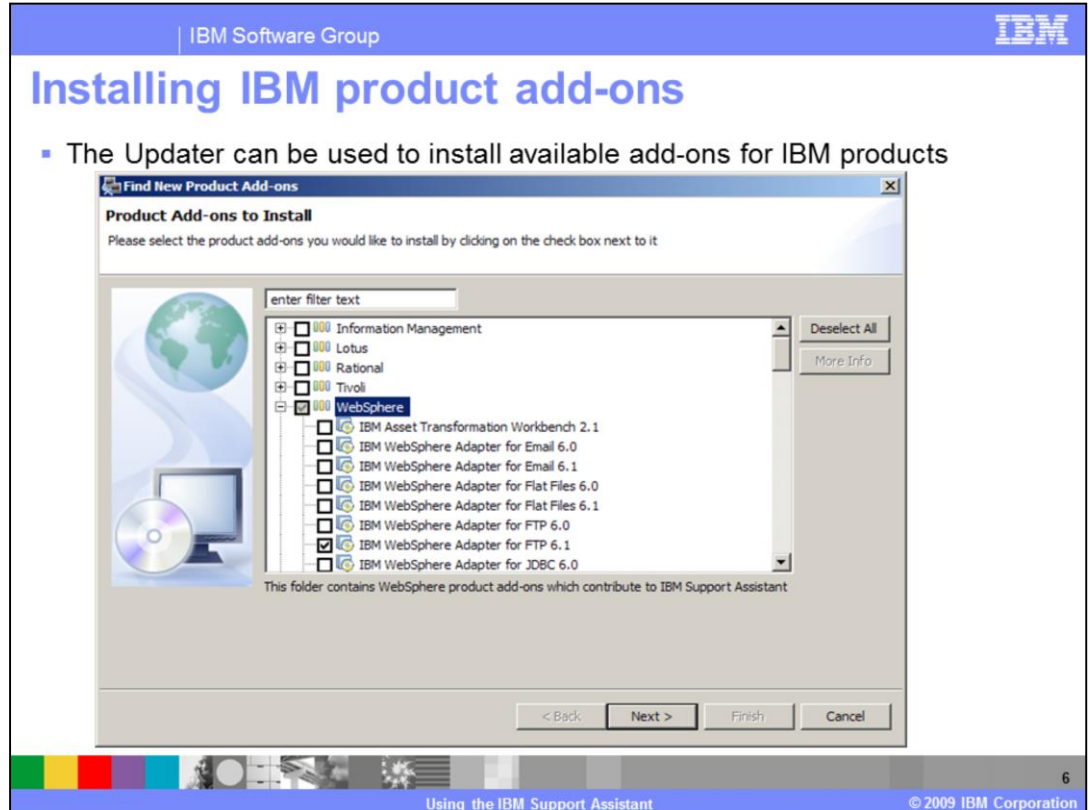

This slide shows the dialog box used by the Update component used to select new products to be installed into the IBM Support Assistant.

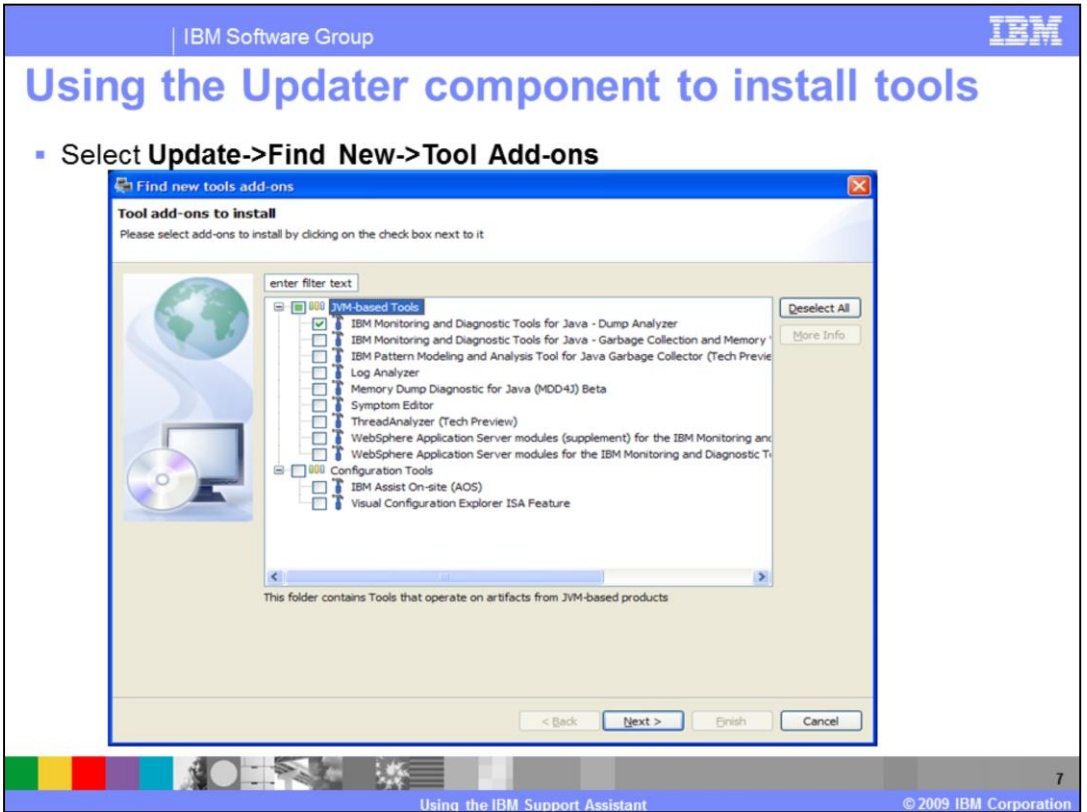

This slide shows the dialog box used by the Update component to select new tools to be installed into the IBM Support Assistant.

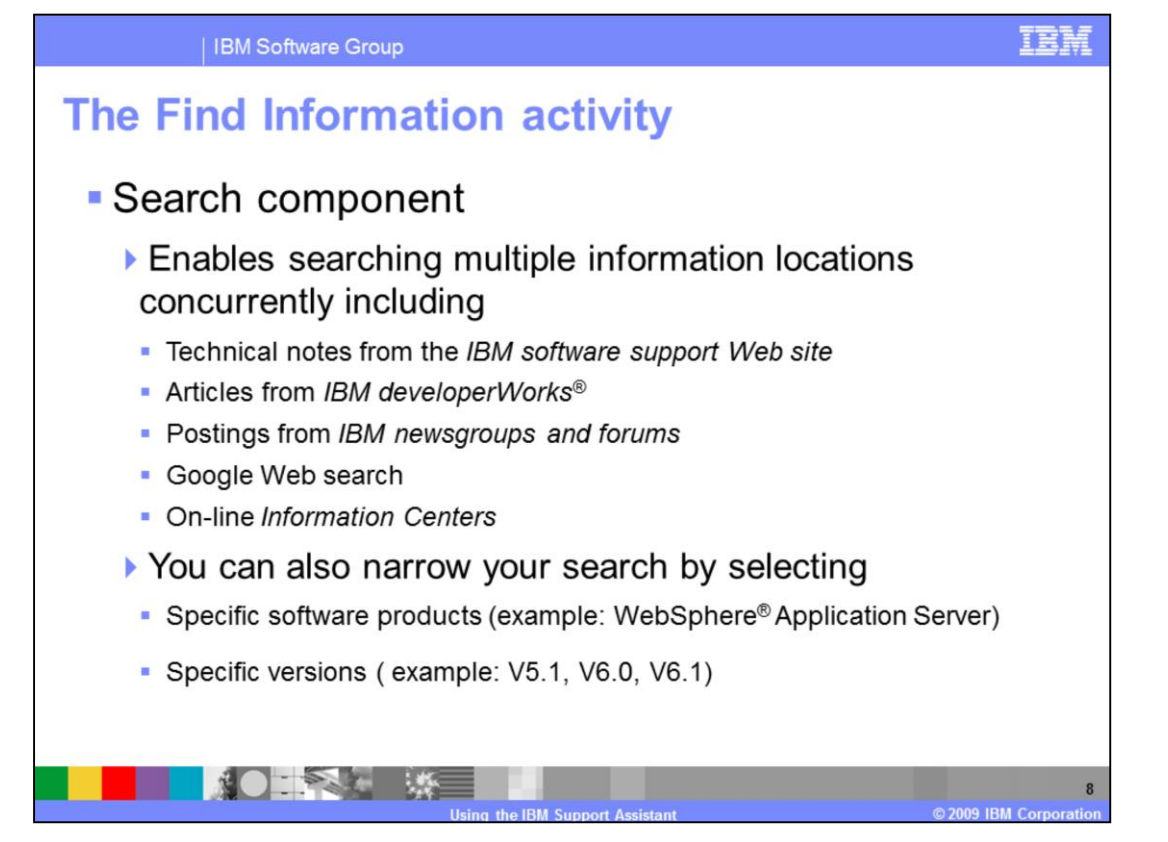

The Search component provides a unified method to search multiple information repositories for information on your chosen products. Search options are provided to help you narrow the scope of your search. The search location you choose determines what search options are available. For example, if you select Google Web Search, search options do not apply. The IBM developerWorks and IBM Newsgroups and Forums search locations let you narrow your search to specific product areas.

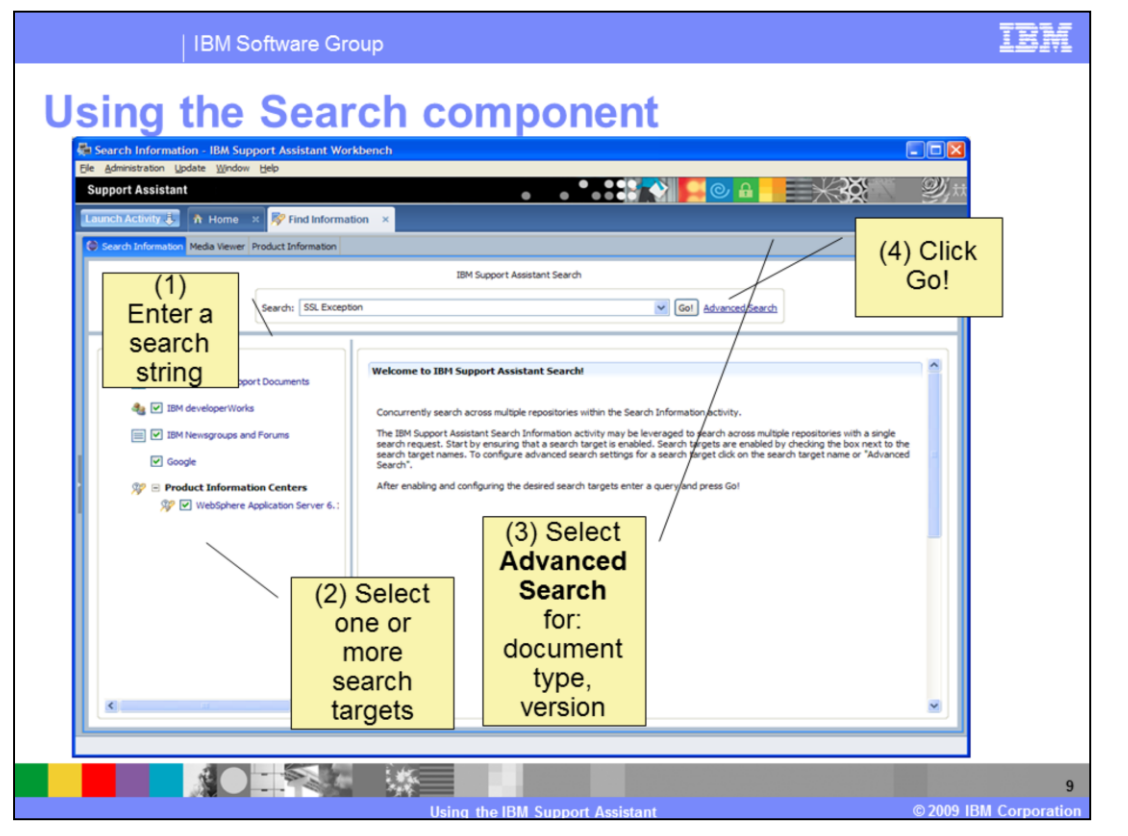

This slide shows an example screen capture of the Search component of the IBM Support Assistant. To perform a search, enter a search term in the search textbox, select one or more repositories to search, select any advanced search options like document type or version, and click the Go button. The results are asynchronously built and listed for you on the left panel.

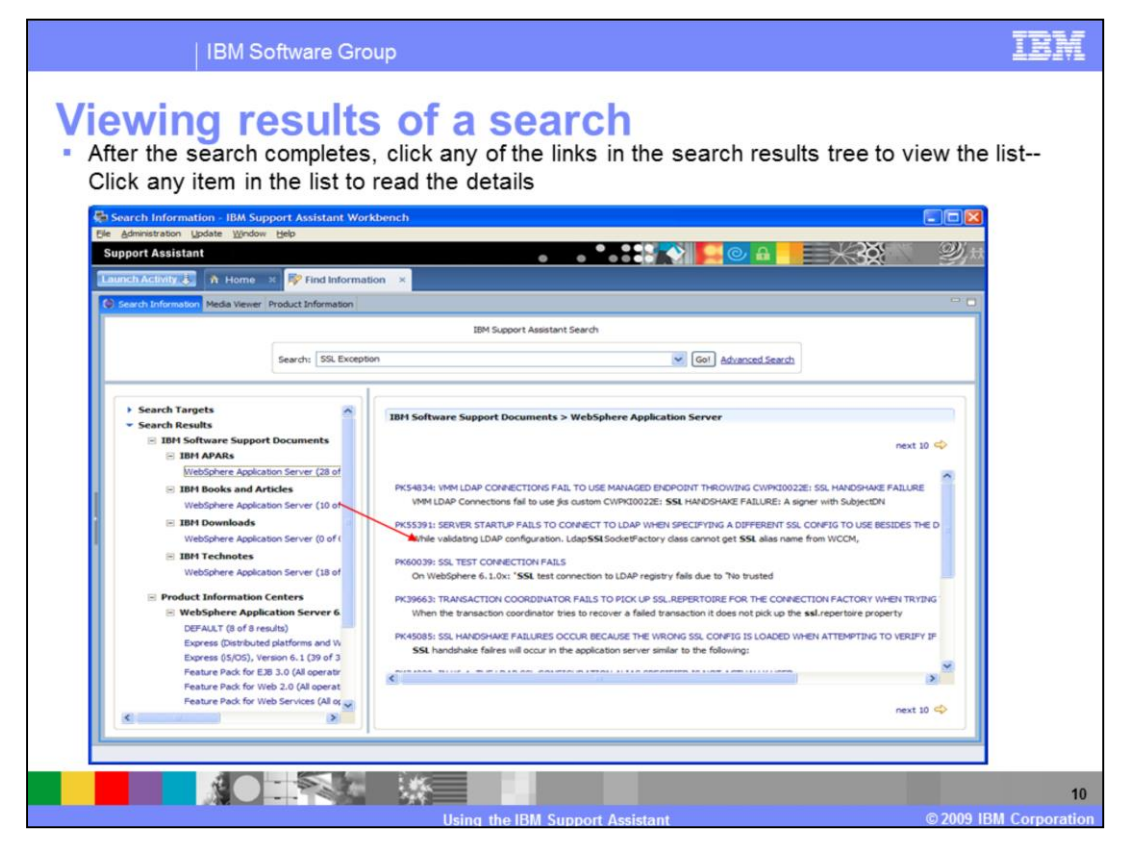

This slide depicts a completed search interaction. Note that the search results are grouped according to the repository from which the data came.

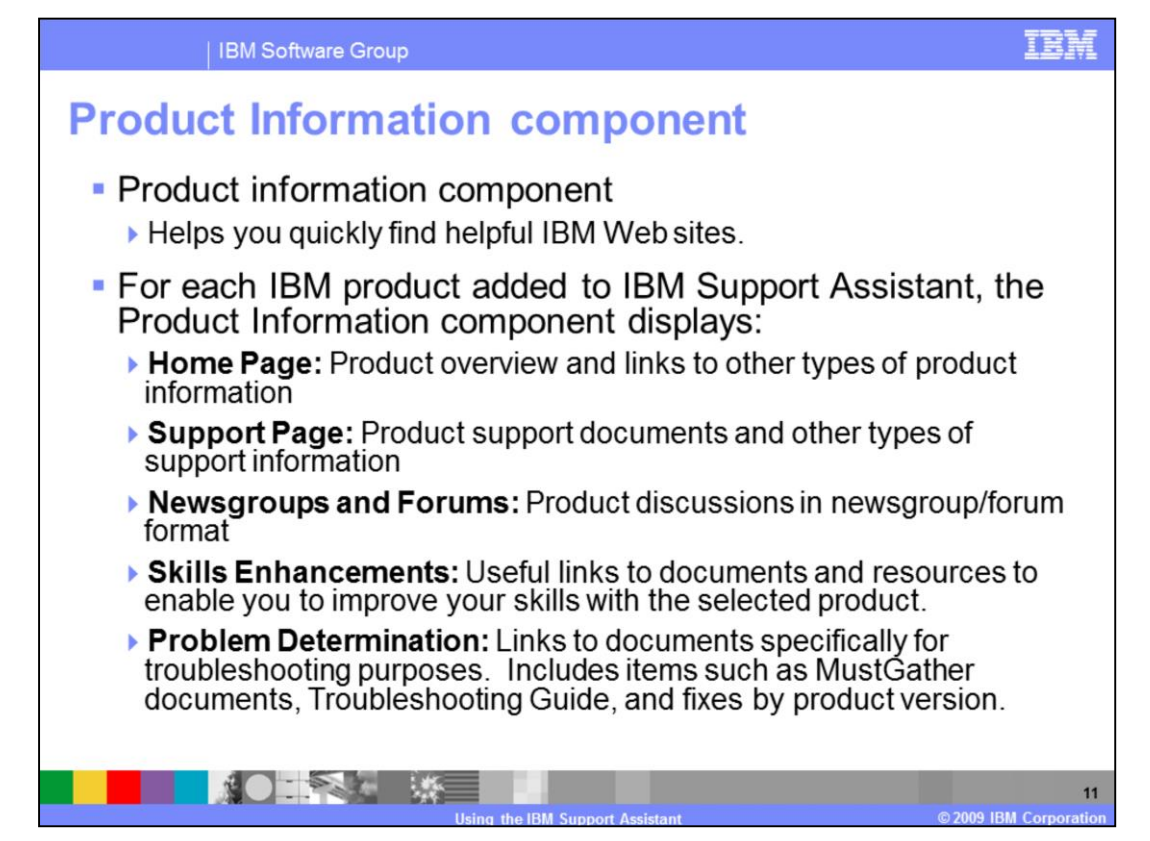

With product information links you can access a variety of support, troubleshooting, and educational options including traditional classes, Web-based training, and CD-ROM training.

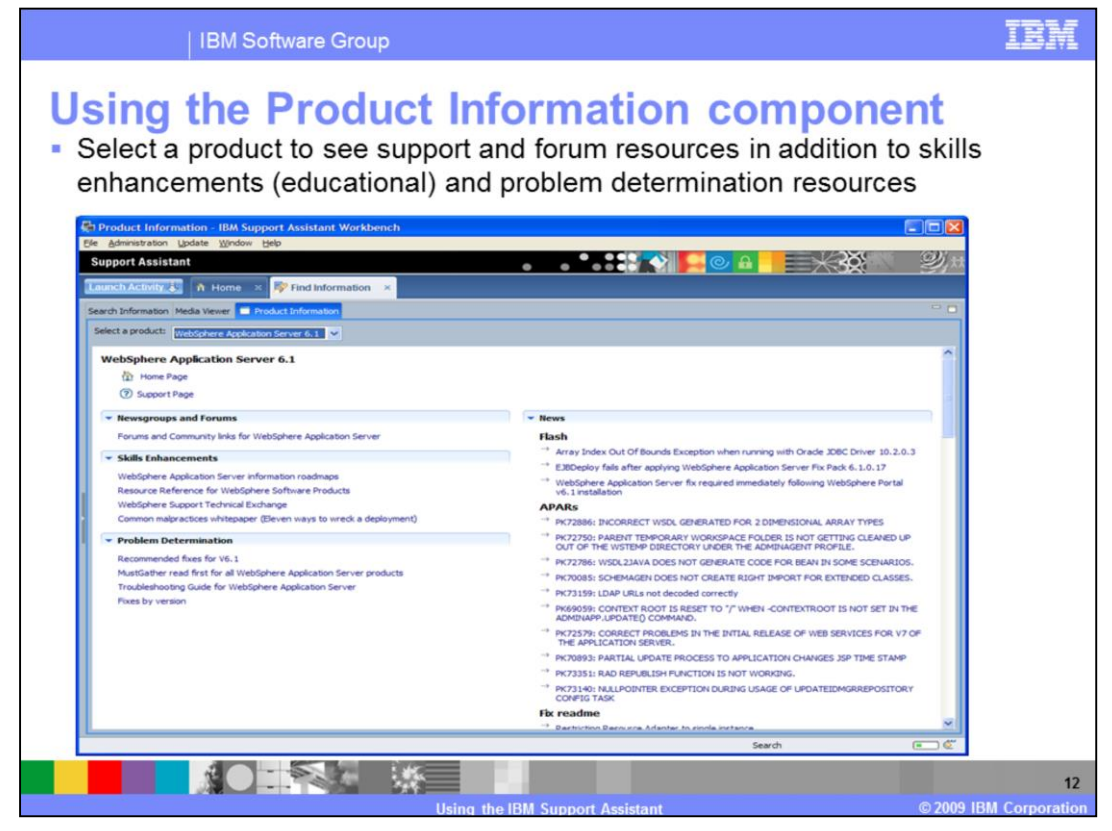

This slide shows a screen capture displaying product information links targeted for WebSphere Application Server version 6.1.

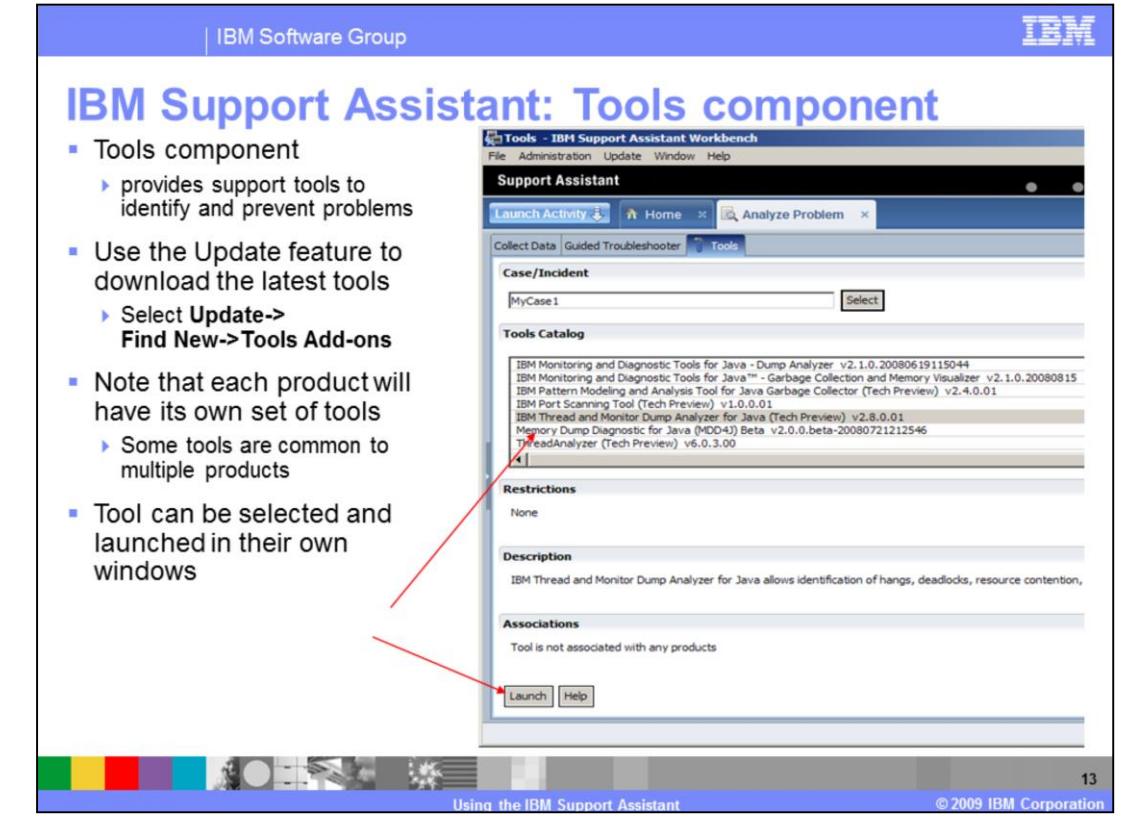

The Tools component is a way to provide support tools to you. These tools can be used diagnostically to identify problems you are having. Some tools can also be used preventively to stop a problem before it occurs. IBM Support Assistant provides a way to use support related tools to identify problems or provide health checking tools to prevent problems. Tools are installed using the Updater component of IBM Support Assistant. Tools may be launched in a new window by clicking their name or they may be launched in another tab within the IBM Support Assistant workbench.

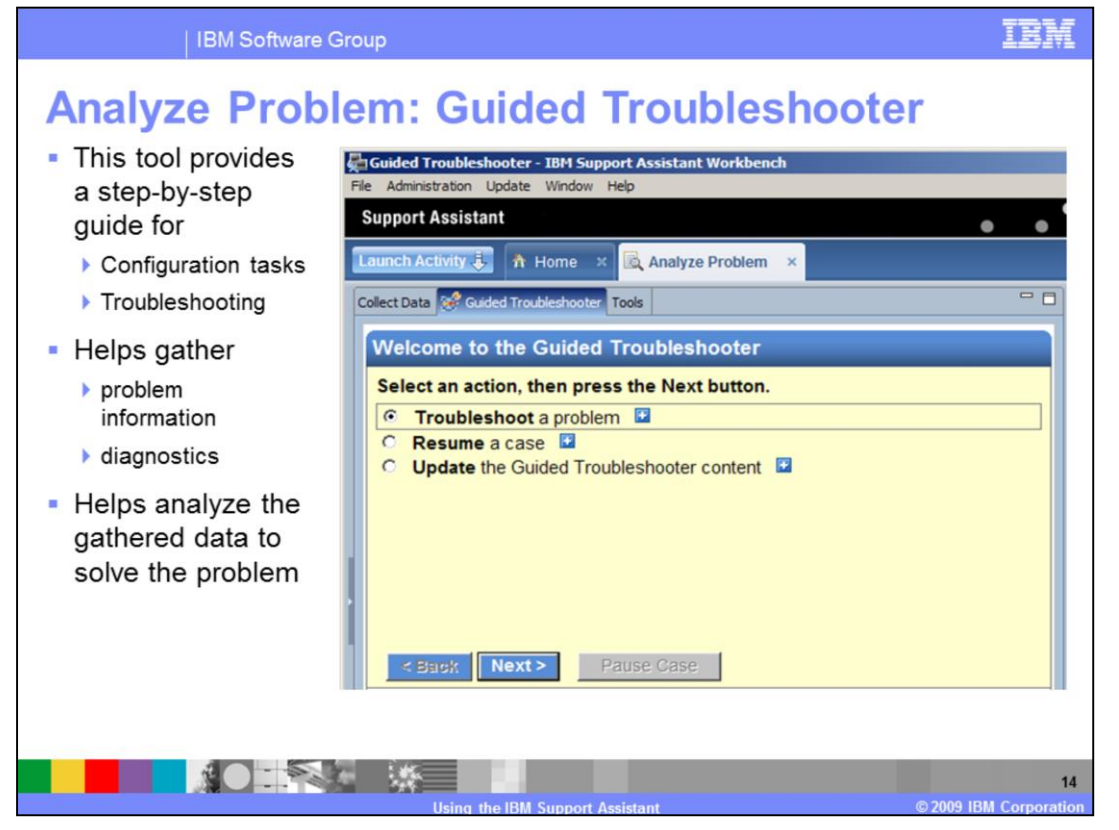

The Guided Troubleshooter provides access to walkthroughs and allows you to personalize the viewing experience to your own preferences. If no product add-ons are installed the Guided Troubleshooter offers a generic guide to troubleshooting your problem.

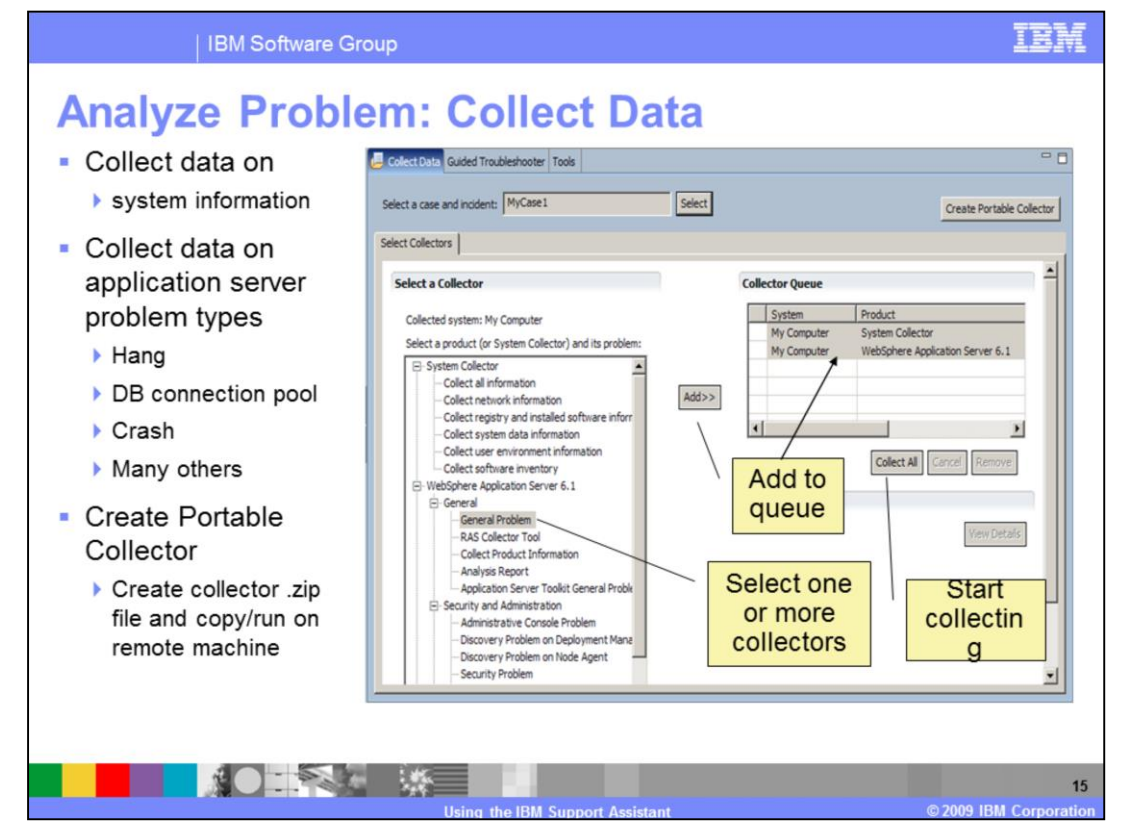

The IBM Support Assistant provides the ability to assist you in collecting information required to resolve the problems you are having with IBM products. The data collection features allow for a concise and targeted collection of data necessary to troubleshoot a specific problem in addition to general problems. IBM Support Assistant also allows you to create portable versions of the data collectors that can be copied to any server and then run to collect diagnostic artifacts.

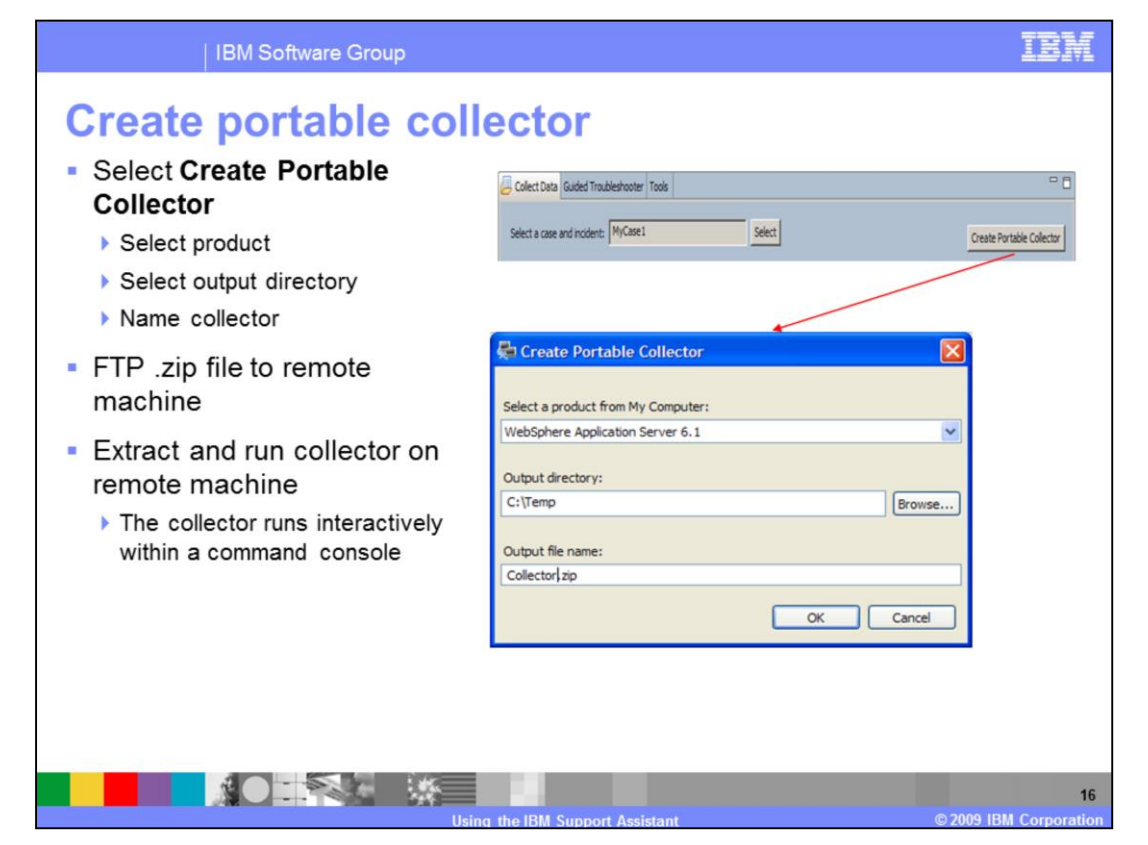

The portable Collector is a clone of the IBM Support Assistant Collector. It is packaged so that you can transport it to another computer and run it there. The portable Collector creates an output file on the other computer which you can transport back to the computer where IBM Support Assistant is installed. You can attach the portable Collector output file to a case in the same manner as an IBM Support Assistant Workbench collector output file is added to a case. The portable collector is the typical method of data collection in an enterprise environment. The portable Collector requires the target computer to have a Java™ Runtime Environment, version 1.4.2 or higher. The Microsoft® Java Virtual Machine is not supported.

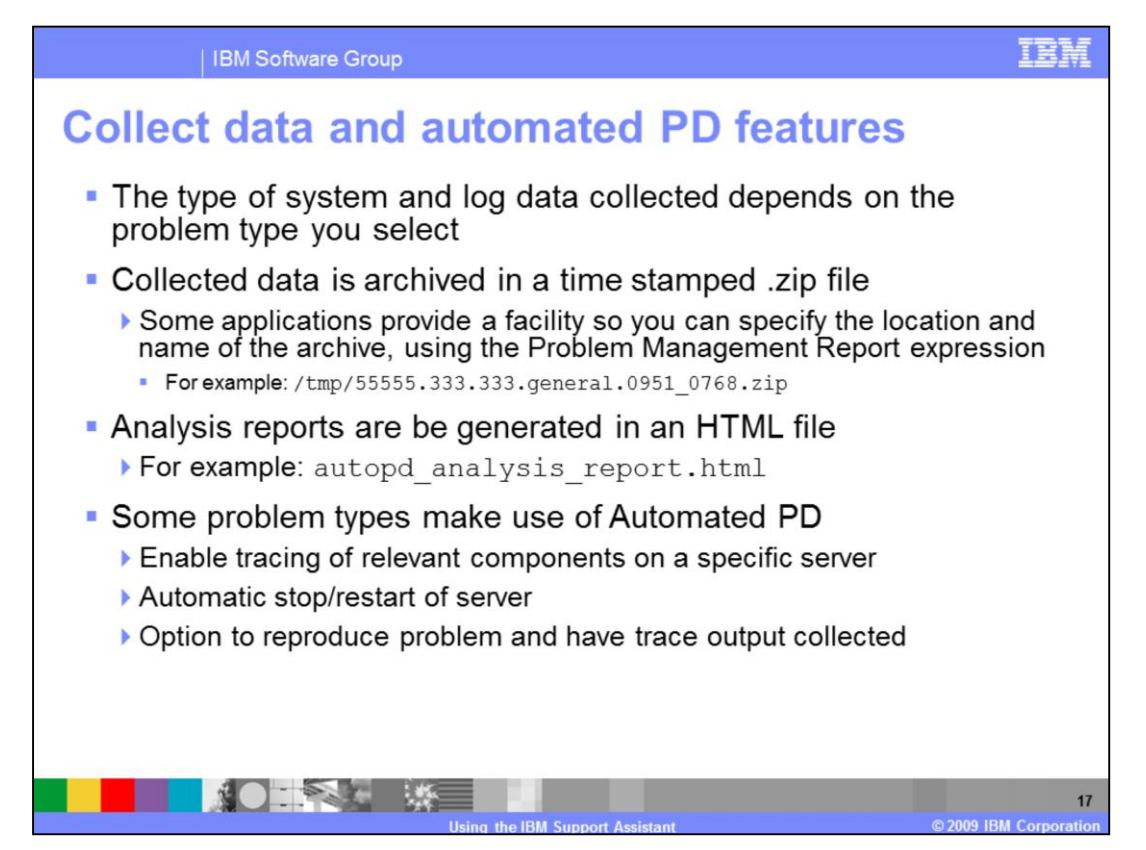

The IBM Support Assistant data collectors create a time stamped archive file containing all the files needed to troubleshoot the problem at hand. The data collectors are customized for each supported platform.

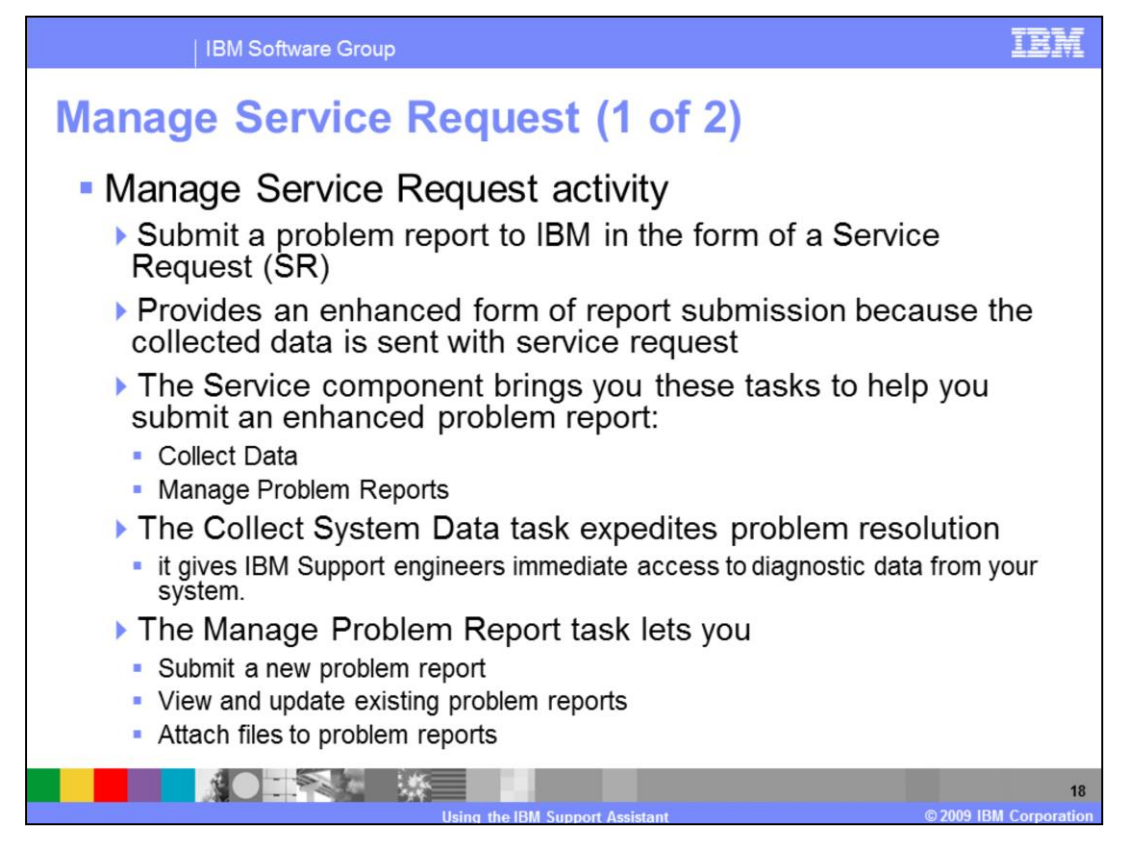

In order to manage service requests, you need to log in. Once you are logged in, you can open a New Service Request for IBM software products, review / update Service Requests for IBM software products, and manage Service Requests for IBM hardware products. IBM Support Assistant integrates the data collection operations with the Manage Service Request functionality. Data that has been collected can be submitted directly to IBM Support and associated with your service request without leaving the IBM Support Assistant workbench.

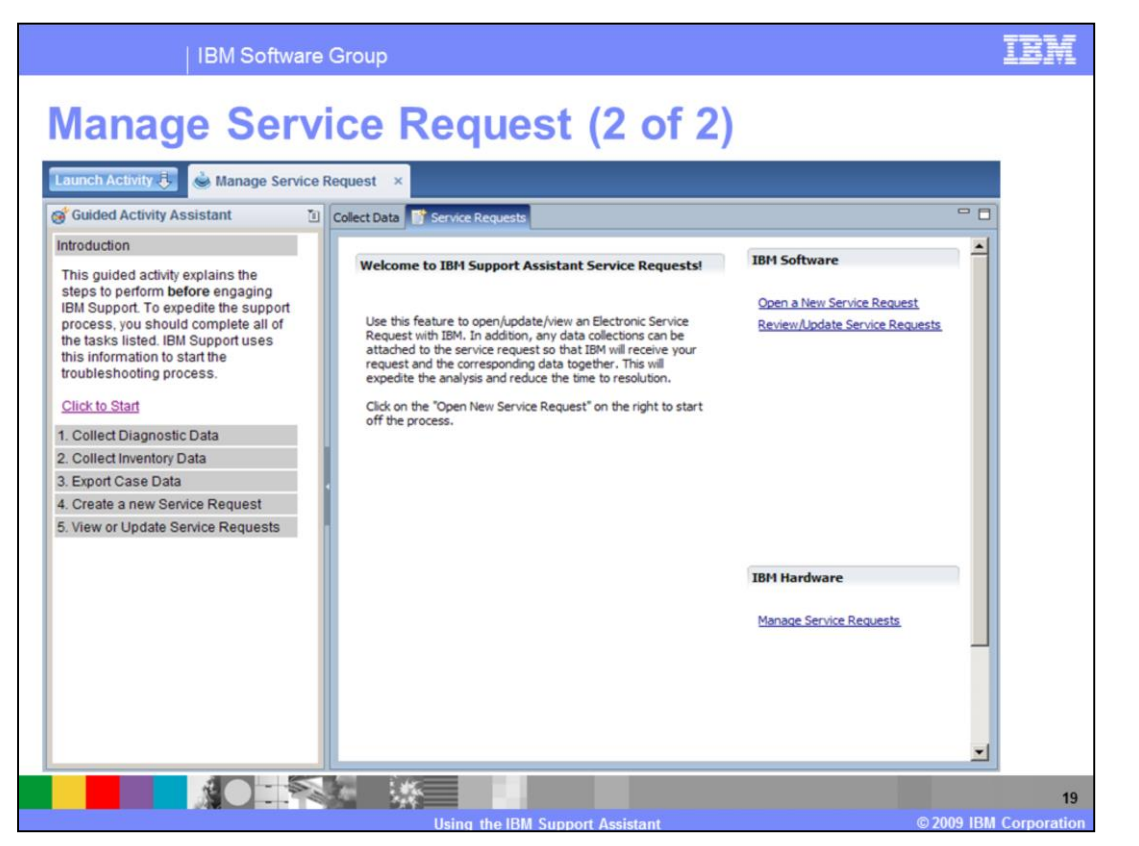

This slide demonstrates a sample screen from the Manage Service Request component. Note that the IBM Support Assistant does not provide an interface for service request manipulation but, rather, it opens a browser window to the IBM Support site for electronic service requests.

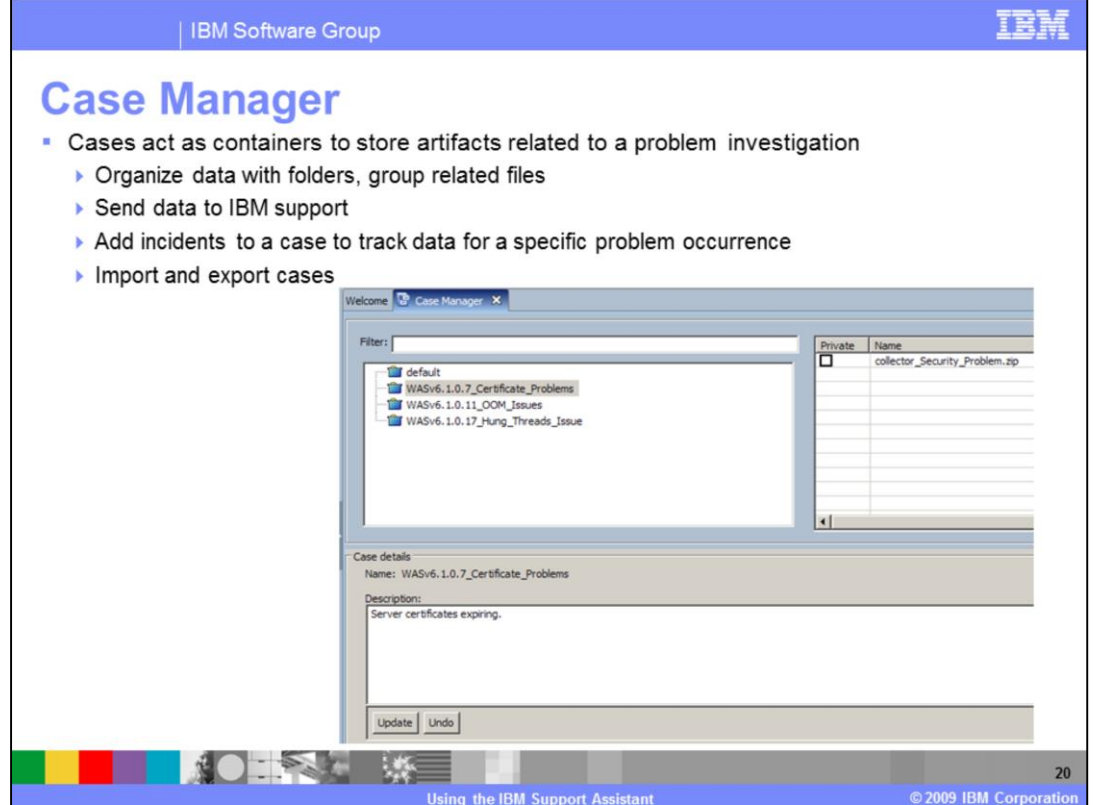

The Case Manager component of the IBM Support Assistant can be used to track specific instances of problems in your environments. By creating a case, you can describe the problems seen and note the servers that are affected with the problem. Additionally, you can attach diagnostic data like collector archives to the case and export the entire case so that it can be given to IBM Support. The Case Manager screen can be accessed from the Analyze Problems section of the workbench.

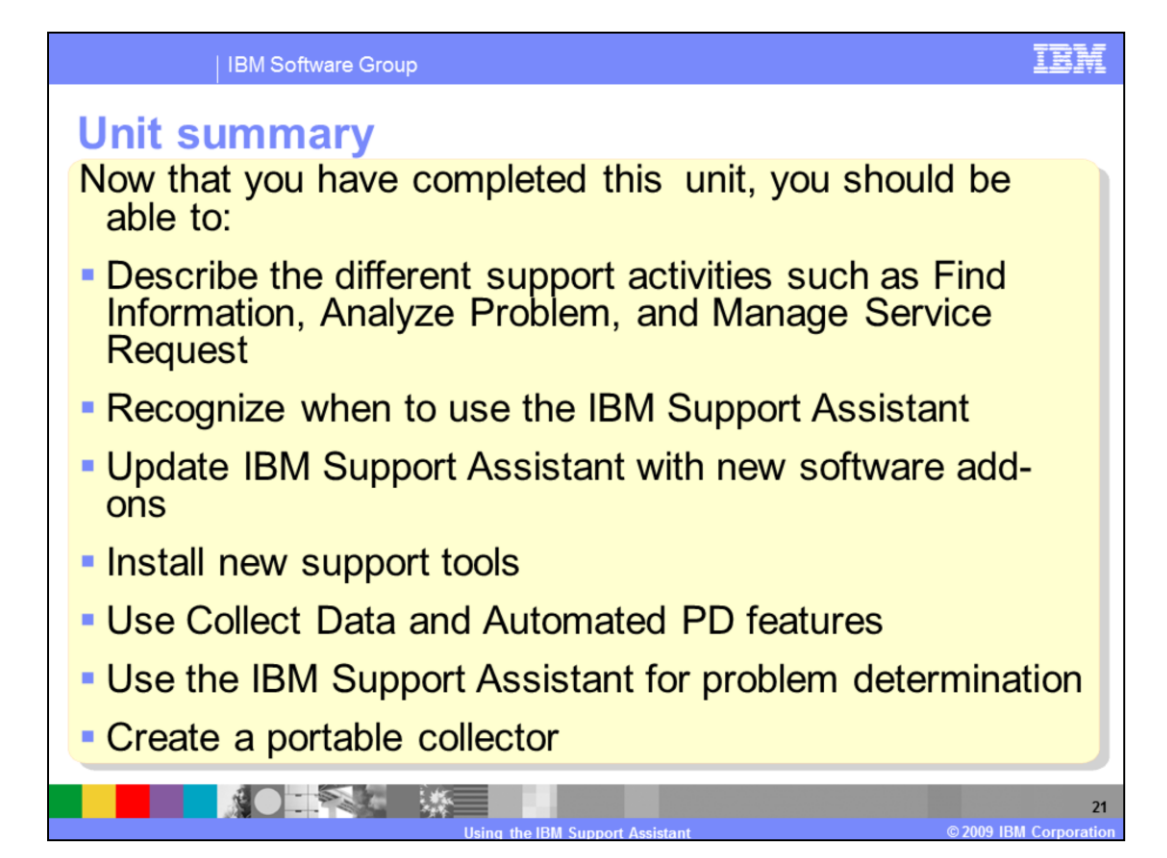

This unit covered the different support activities possible through the IBM Support Assistant workbench such as managing service requests, finding product information, and collecting data for solving a problem.

## TRN

## **Trademarks, copyrights, and disclaimers**

IBM, the IBM logo, ibm.com, and the following terms are trademarks or registered trademarks of International Business Machines Corporation in the United States, other countries, or both: developedWorks IRM WehSphere

If these and other IBM trademarked terms are marked on their first occurrence in this information with a trademark symbol (® or ™), these symbols indicate U.S. registered or common law<br>trademarks owned by BM at the time t

Microsoft, and the Windows logo are registered trademarks of Microsoft Corporation in the United States, other countries, or both.

Java, and all Java-based trademarks and logos are trademarks of Sun Microsystems, Inc. in the United States, other countries, or both.

Other company, product, or service names may be trademarks or service marks of others.

Product data has been reviewed for accuracy as of the date of initial publication. Product data is subject to change without notice. This document could include technical inaccuracies or<br>typographical errors. IBM may make used instead

THE INFORMATION PROVIDED IN THIS DOCUMENT IS DISTRIBUTED "AS IS" WITHOUT ANY WARRANTY, EITHER EXPRESS OR IMPLIED. BM EXPRESSLY DISCLAIMS ANY WARRANTY IN THIS DOCUMENT IS DISTRIBUTED "AS IS" WITHOUT ANY WARRANTY, EITHER EXP

IBM makes no representations or warranties, express or implied, regarding non-IBM products and services.

The provision of the information contained herein is not intended to, and does not, grant any right or license under any IBM patents or copyrights. Inquiries regarding patent or copyright

IBM Director of Licensing<br>IBM Corporation<br>North Castle Drive<br>Armonk, NY 10504-1785<br>U.S.A.

Performance is based on measurements and projections using standard IBM benchmarks in a controlled environment. All customer examples described are presented as illustrations of<br>considerations such as the used IBM products

© Copyright International Business Machines Corporation 2009. All rights reserved.

Note to U.S. Government Users - Documentation related to restricted rights-Use, duplication or disclosure is subject to restrictions set forth in GSA ADP Schedule Contract and IBM Corp.

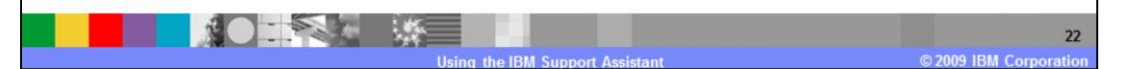